## **FileCloud-מדריך ללקוח**

- .1 מקבלים מהמהנדס הבודק הודעת דוא"ל עם קישורית וסיסמה. נכנסים ליישום באמצעות הקישורית.
- .2 במסך הכניסה מזינים את הסיסמה שקיבלת בדוא"ל ולוחצים על כפתור Login

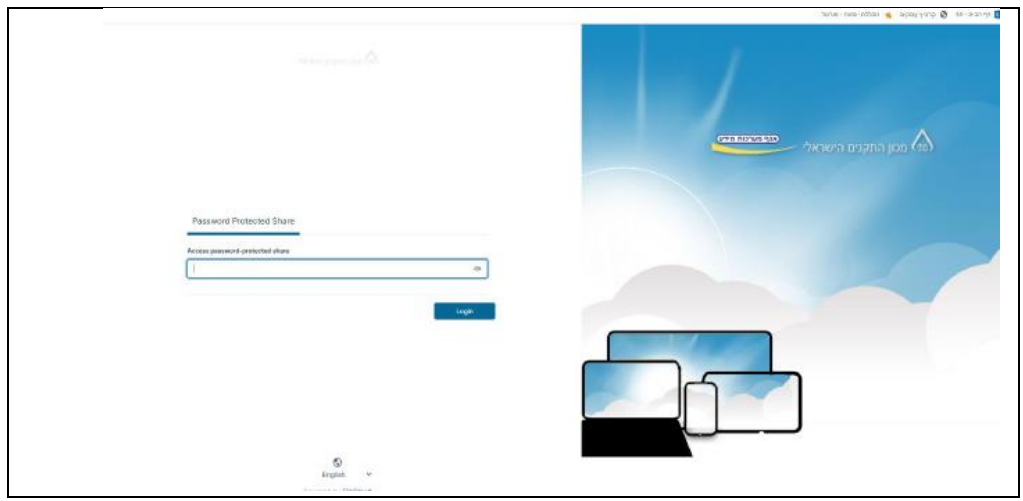

.3 ניתן להעלות קובץ או ספרייה שלמה, בהתאם לצורך

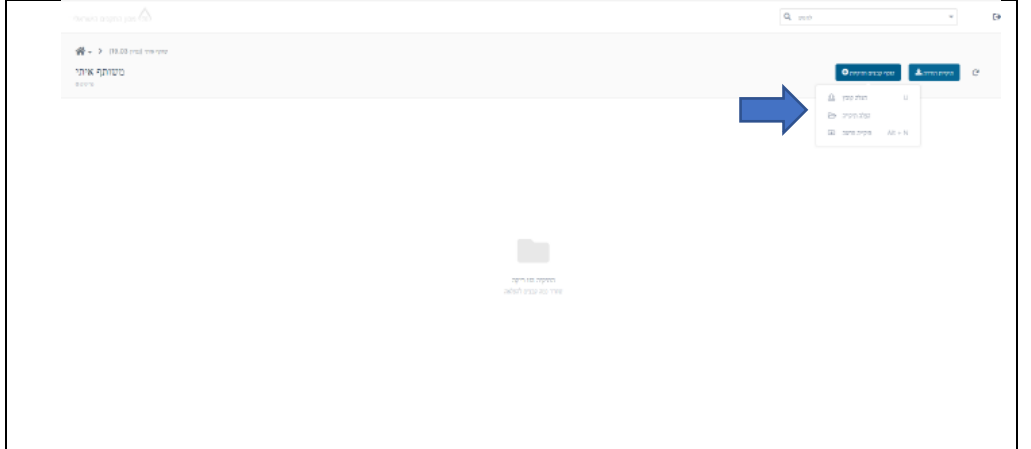

4. אחרי ההעלאה, ניתן לצאת מהיישום ולדווח לבודק שהמסמכים הועלו.